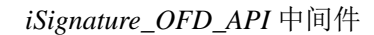

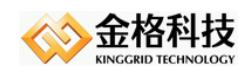

# *iSignature\_OFD\_API*

V2.0.0.98

## 中间件技术白皮 书

### 江西金格科技股份有限公司 版权所有

- 地址: 江西南昌高新技术开发区火炬大街 579 号绿悦科技大厦 15 楼 邮编: 330096
- 网址: http://www.kinggrid.com
- 电话: *0791-82221588*
- 服务: *400-6776-800*

<span id="page-1-0"></span>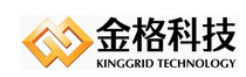

## 目录

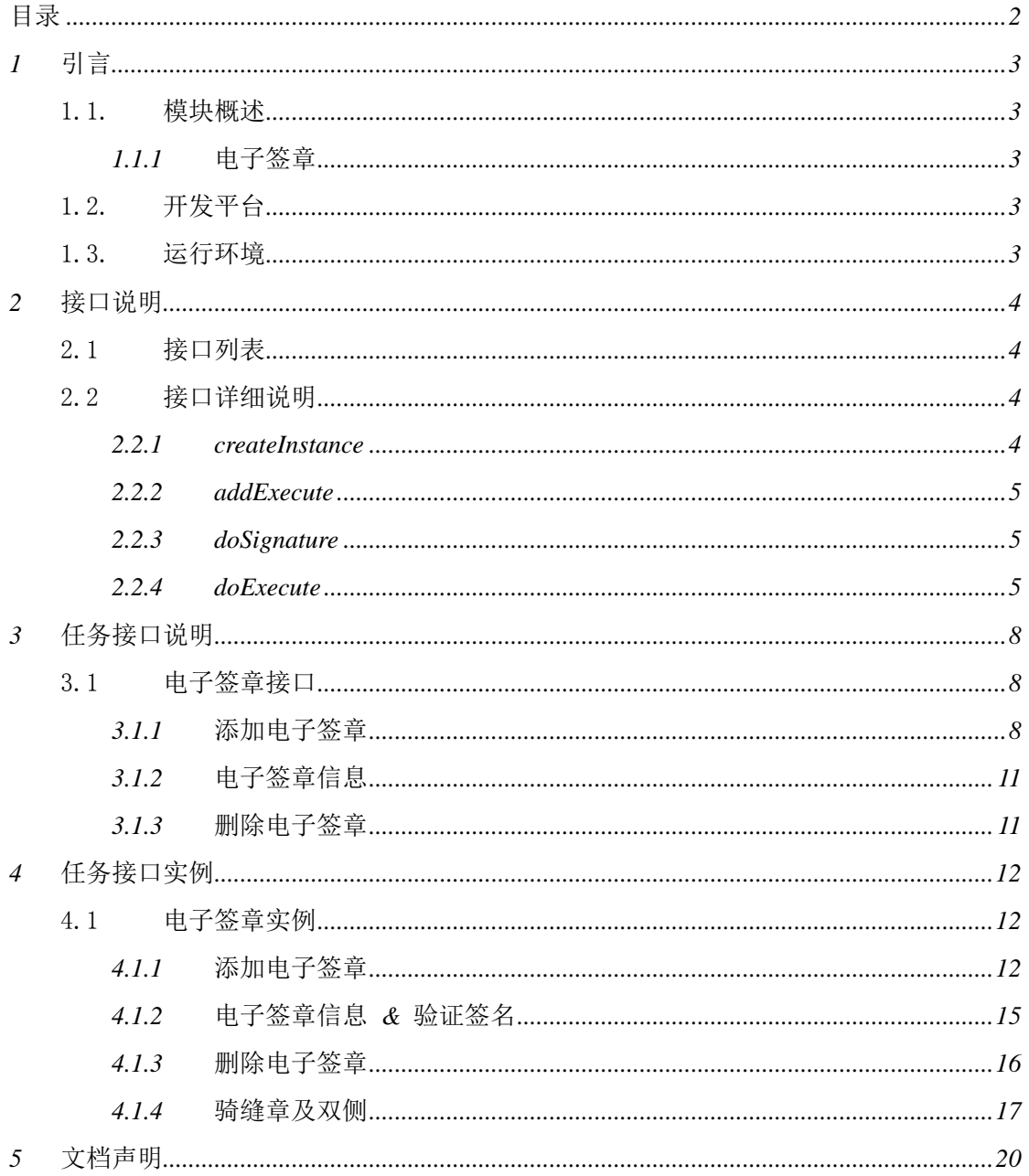

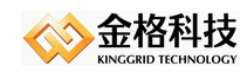

## <span id="page-2-0"></span>*1* 引言

### <span id="page-2-1"></span>1.1. 模块概述

产品模块为可选件,按需选购提供。

### <span id="page-2-2"></span>*1.1.1* 电子签章

普通印章、骑缝章(包括双侧对开)、删除印章、获取印章信息、获取证书信息、验证 签名有效性

### <span id="page-2-3"></span>1.2. 开发平台

开发平台: windows 7、Eclipse 3.7 编程语言:java 编译版本:JDK6

### <span id="page-2-4"></span>1.3. 运行环境

软件环境: IDK1.5 及以上的版本 操作系统: windows、linux、unix, 支持 64 位操作系统

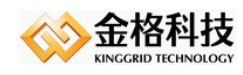

## <span id="page-3-0"></span>*2* 接口说明

类名:

*com.kinggrid.ofd. KGOfdHummer*

### <span id="page-3-1"></span>2.1 接口列表

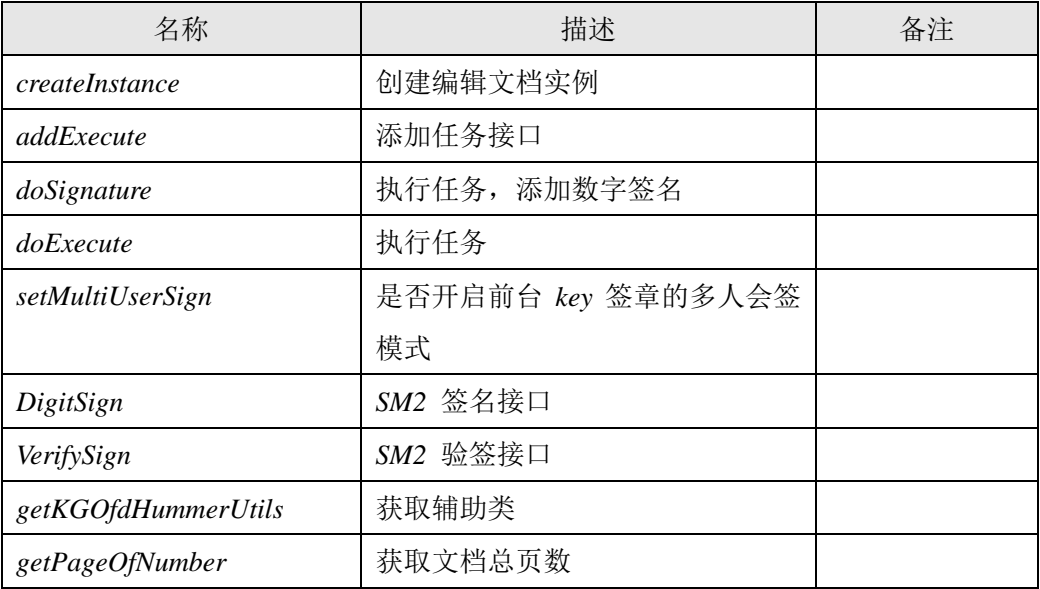

### <span id="page-3-2"></span>2.2 接口详细说明

#### <span id="page-3-3"></span>*2.2.1 createInstance*

*1. public static KGOfdHummer createInstance(String fileName,byte[] ownerPassword, String outPath)* 

功能说明:

创建文档编辑实例。

#### 参数说明:

*fileName*:需要盖章的文档路径。 *ownerPassword*:文档打开密码,没有传 *null*。 *outPath*:签章后的文档。

#### 返回值:

网址:*www.kinggrid.com* 电话:*400-6776-800* 第 *4* 页 共 *20* 页

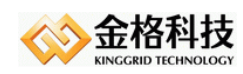

*KGOfdHummer* 实例。

### <span id="page-4-0"></span>*2.2.2 addExecute*

*1. public void addExecute(KGExecute execute)* 

功能说明:

添加任务接口。

参数说明:

无。

返回值:

*void*

#### <span id="page-4-1"></span>*2.2.3 doSignature*

*1. public void doSignature(String signData, String signDirPath,String outPath)*  功能说明:

执行任务,前台 *key* 签章添加签名值。

#### 参数说明:

*signData*:签名值。 *signDirPath*:添加签名值的 *sign* 文件夹路径。 *outPath*:签章后的文档。

#### 返回值:

*void*

### <span id="page-4-2"></span>*2.2.4 doExecute*

*1. public void doExecute()* 

功能说明:

执行任务。

参数说明:

无。

返回值:

*void*

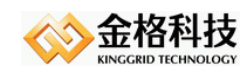

### *2.2.5 setMultiUserSign*

#### *2. public void setMultiUserSign (boolean multiUserSign)*

#### 功能说明:

设置是否开启前台 *Key* 的多人会签模式。

参数说明:

无。

返回值:

*void*

### *2.2.6 DigitSign*

### *3. public String DigitSign(byte[] originalText, KGSignType signType)*

#### 功能说明:

*SM2* 签名接口。

#### 参数说明:

*originalText*:原文。

*signType*:签名算法。

#### 返回值:

签名值

### *2.2.7 VerifySign*

### *4. public boolean VerifySign (byte[] originalText, String signData, KGSignType signType)*  功能说明:

*SM2* 验签接口。

#### 参数说明:

*originalText*:原文。

*signData*:签名值。

*signType*:签名算法

#### 返回值:

验签结果

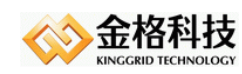

### *2.2.8 getKGOfdHummerUtils*

### *5. public KGOfdHummerUtils getKGOfdHummerUtils()*

#### 功能说明:

获取辅助类。

#### 参数说明:

无。

返回值:

*KGOfdHummerUtils*:辅助类

### *2.2.9 getPageOfNumber*

#### *6. public int getPageOfNumber()*

功能说明:

获取文档总页数。

#### 参数说明:

无。

#### 返回值:

总页数

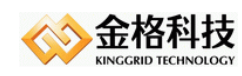

## <span id="page-7-0"></span>*3* 任务接口说明

### <span id="page-7-1"></span>3.1 电子签章接口

### <span id="page-7-2"></span>*3.1.1* 添加电子签章

类名:*com.kinggrid.ofd.executes.OfdElectronicSeal4KG*

#### 构造方法:

*1. OfdElectronicSeal4KG (String url, String keySN, String password,String signName)*  签章服务器对接 *url*:签章服务器地址 *<http://127.0.0.1:8089/iSignatureServer/OfficeServer.jsp> keySN*:密钥盘序列号。 *password*:用户密码,*CA0* 版才会验证密码。 *signName*:印章名称。 *2. OfdElectronicSeal4KG (String url , String keySN, String password,int index)*  签章服务器对接

*url*:签章服务器地址 *<http://127.0.0.1:8089/iSignatureServer/OfficeServer.jsp> keySN*:密钥盘序列号。 *password*:用户密码,*CA0* 版才会验证密码。 *index*:当前印章序号,从 *0* 开始。

#### 方法:

*1. public void setPagen(int pagen)* 

设置需要操作的页码。 *pagen*:页码,*0* 表示所有页

- *2. public void setType (KGServerTypeEnum type)*  设置签章服务器的类型 *type*:服务器类型,*AUTO\_GM*
- *3. public void setVerifySeal(boolean verifySeal)*  设置是否进行盖章前对印章数据的验证
- *4. public void setSealMsg(byte[] sealData)*  设置印章数据 *sealData*: 印章数据

网址:*www.kinggrid.com* 电话:*400-6776-800* 第 *8* 页 共 *20* 页

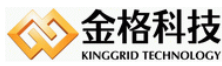

金格科技 *5. public void setXY(float x, float y)*  坐标定位 *OFD* 文档左上角为原点,设置的坐标为印章左上角的坐标 *6. public void setTree (String semanticTree)*  语义树定位,所有匹配的语义树都会加盖印章 *7. public void setTree (String semanticTree,boolean onceFindReturn)*  语义树定位 *semanticTree :* 需要定位的语义树内容 *treeOnceFindReturn : true :* 只在第一个匹配的语义树上加盖印章 *false :* 所有匹配的语义树都加盖印章 *8. public void setText (String text)*  文本定位,所有匹配的文本都会加盖印章 *9. public void setText (String text, boolean textOnceFindReturn)*  文本定位 *text :* 需要定位的文本内容 *textOnceFindReturn : true :* 只在第一个匹配的文本上加盖印章 *false :* 所有匹配的文本都加盖印章 *10. public void setTextOffset(float offsetX, float offsetY)*  文本定位时,设置相对文本位置的偏移量。 *OFD* 左上角为坐标原点。 *7. public void qfz(int number,KGQfzModeEnum qfzMode,int yDistanceOrigin)*  骑缝章 *number : number* 页均分一个章,循环分配。模(余数:*mod*)等于 *1*,后面 *number+1* 页均分一个章;否则 *mod* 页均分一个章。*2<=number<=32*。 *qfzMode: KGQfzModeEnum.ALLPAGE* 所有页  *KGQfzModeEnum.ODDPAGE* 奇数页  *KGQfzModeEnum.EVENPAGE* 偶数页 *yDistanceOrigin:* 印章距离顶部的距离 *8. public void qfzBilateralOff(int yDistanceOrigin)*  骑缝章,双侧对开 *9. public void saveLog(String documentID,String documentName,String logMemo, String extparam1,String extparam2)*  记录日志,必须是印章来着签章服务器,才能成功保存日志。网址:*www.kinggrid.com* 电话:*400-6776-800* 第 *9* 页 共 *20* 页

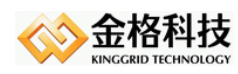

*documentID*:文档编码

*documentName*:文档名称

*logMemo*:日志描述

*extparam1*:扩展项 *1* 

*extparam2*:扩展项 *2*

#### *10. public void setInfomation(SignatureInter inter)*

设置通过"签章服务器"或者"前台 Key"对文档进行签章

*1) SignatureInterByServer(OfdElectronicSeal4KG ofdElectronicSeal4KG, String url)*:从签章服务器获取印章通过加密机对文档进行签章

所需参数:

 *ofdElectronicSeal4KG*:对接签章服务器的印章类

*url* :签章服务器地址

*2) SignatureInterByServer (OfdElectronicSeal4KG ofdElectronicSeal4KG, String url, String keysn)*:从签章服务器获取印章通过签章服务器对接密管系统对 文档进行签章

#### 所需参数:

 *ofdElectronicSeal4KG*:对接签章服务器的印章类 *url* :签章服务器地址

*keysn* :密钥盘序列号

*3) SignatureInterByKey (String cer, OfdElectronicSeal4KG ofdElectronicSeal4KG)*:通过前台 *key* 对文档进行签章 所需参数:

*cer* :证书数据

 *ofdElectronicSeal4KG*:对接签章服务器的印章类

#### *11. public void setLockSign (boolean isLockSign)*

设置为是否为锁定签名。

### *3.1.2* 添加电子签章(对接应用系统加盖政务印章)

类名:*com.kinggrid.ofd.executes. OfdElectronicSeal4GB*

构造方法:

*1. OfdElectronicSeal4GB (String url, String salt, String appid, String esid)*  应用系统对接

*url*:应用系统部署地址 *<http://192.168.0.184:8081/iSignatureStamp>*

*Salt:* 盐值

网址:*www.kinggrid.com* 电话:*400-6776-800* 第 *10* 页 共 *20* 页

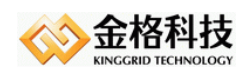

*appid:* 授权码。 *esid*:印章编码。

### <span id="page-10-0"></span>*3.1.3* 电子签章信息

类名:*com.kinggrid.ofd.executes.OfdSignDetails*

- 属性:无
	- *1.* 方法:*public List<SignInfo> getSignInfos ()*  签章信息列表
- <span id="page-10-1"></span>说明:无

### *3.1.4* 删除电子签章

- 类名:*com.kinggrid.ofd.executes. DeleteSignature*
- 属性:无

#### *1.* 方法:*public void setDeleteLastOneSeal(boolean deleteLastOneSeal)*

设置是否删除最后一个印章

说明:删除全部电子签章

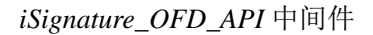

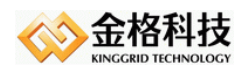

## <span id="page-11-0"></span>*4* 任务接口实例

### <span id="page-11-1"></span>4.1 电子签章实例

### <span id="page-11-2"></span>*4.1.1* 添加电子签章

```
public void testSignatureByServer() {
```
*KGOfdHummer hummer = null;*

*try {*

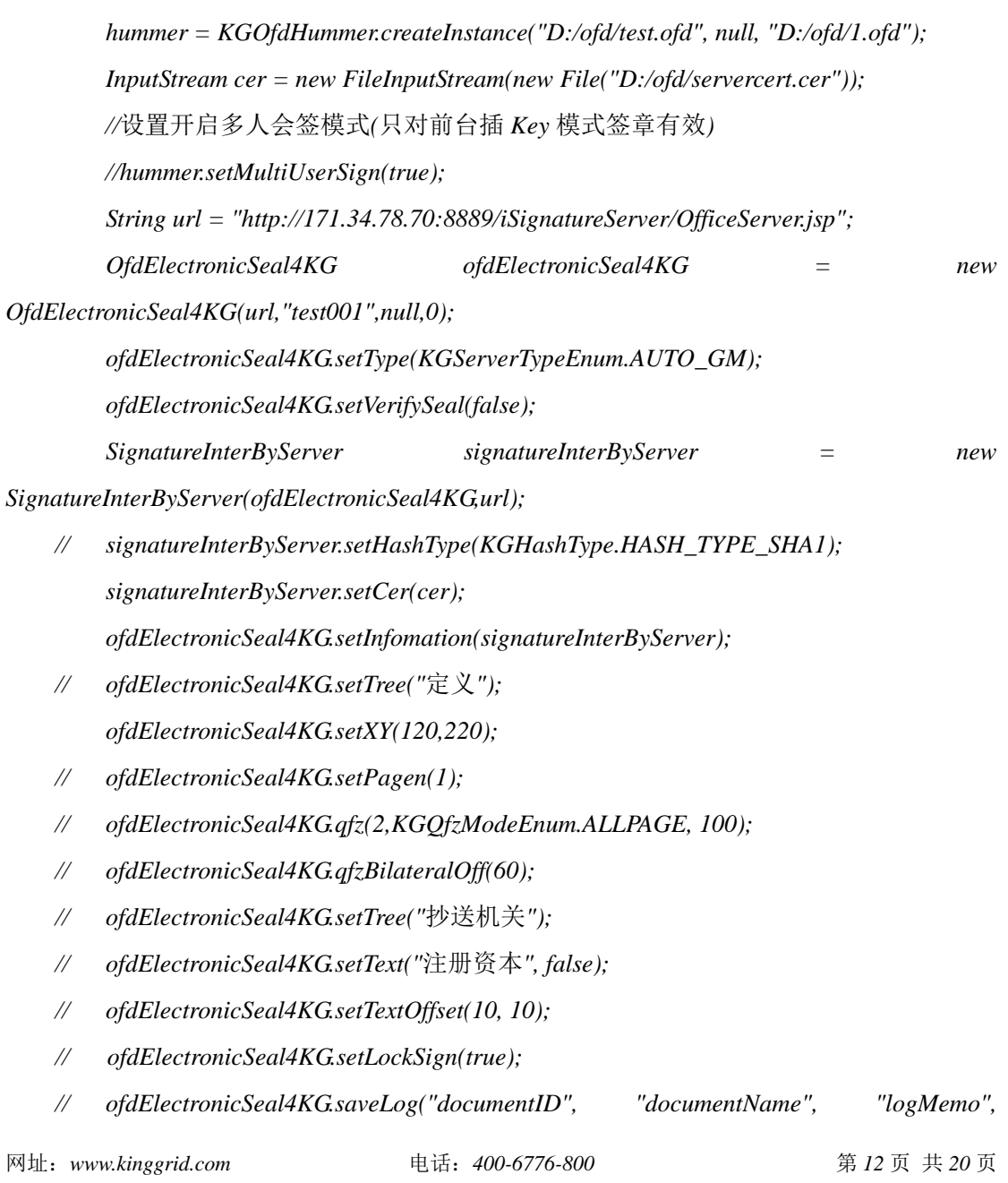

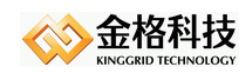

*"extparam1", "extparam2");*

*hummer.addExecute(ofdElectronicSeal4KG);*

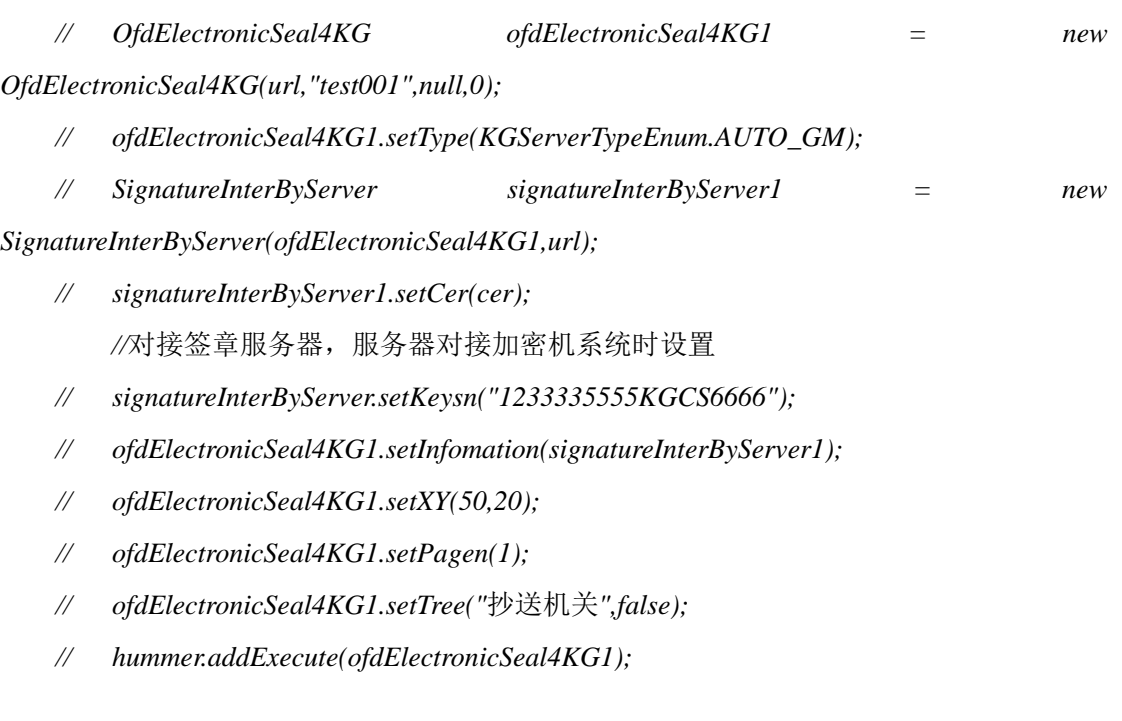

*hummer.doExecute(); } catch (Exception e) { e.printStackTrace();*

```
}
```
*}*

### *4.1.2* 添加电子签章(签章服务器对接密管系统加盖国密印章)

*public void testSignByMG() throws IOException, ZipException, DocumentException { String url = "http://192.168.0.184:8082/iSignatureServer/OfficeServer.jsp"; String keysn = "test002";*

```
KGOfdHummer hummer = KGOfdHummer.createInstance("D:/ofd/金格科技〔2006〕6
号.ofd", null, "D:/ofd/1.ofd");
        OfdElectronicSeal4KG ofdElectronicSeal4KG = new 
    OfdElectronicSeal4KG(url,keysn,"123456",0);
        ofdElectronicSeal4KG.setType(KGServerTypeEnum.AUTO_GM);
        SignatureInterByServer signatureInterByServer = new
```
网址:*www.kinggrid.com* 电话:*400-6776-800* 第 *13* 页 共 *20* 页

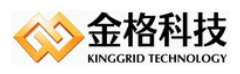

*SignatureInterByServer(ofdElectronicSeal4KG, url, keysn); ofdElectronicSeal4KG.setInfomation(signatureInterByServer); ofdElectronicSeal4KG.setXY(10, 10); ofdElectronicSeal4KG.setPagen(1);*

*hummer.addExecute(ofdElectronicSeal4KG); hummer.doExecute();*

*}*

### *4.1.3* 添加电子签章(对接应用系统加盖政务印章)

```
public void testSign() {
```
*Security.addProvider(new BouncyCastleProvider());*

```
KGOfdHummer hummer = null;
```
*try {*

```
hummer = KGOfdHummer.createInstance("D:/ofd/ 金 格 科 技 〔 2006 〕 6 号 .ofd", 
null,"D:/ofd/1.ofd");
```
*String stampSystemUrl = "http://192.168.0.184:8081/iSignatureStamp";*

```
String appid = "340BE82F1C3949D39796E7A2AA76B4D4";
```
*String esid = "36000000000155";*

*String salt = "2ad57f1d158b4a63ac248c423ef09cd8";*

*OfdElectronicSeal4GB ofdElectronicSeal4GB = new* 

```
OfdElectronicSeal4GB(stampSystemUrl, salt, appid, esid);
```

```
SignatureInterByGBImpl signatureInterByGBImpl = new
```

```
SignatureInterByGBImpl(stampSystemUrl, salt, appid, esid, "1", "title");
```
*ofdElectronicSeal4GB.setInfomation(signatureInterByGBImpl);*

```
ofdElectronicSeal4GB.setXY(100,100);
```
*hummer.addExecute(ofdElectronicSeal4GB);*

```
hummer.doExecute();
```

```
} catch (Exception e) {
```
*e.printStackTrace();*

*}*

*}*

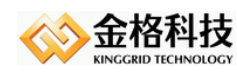

### <span id="page-14-0"></span>*4.1.4* 电子签章信息 *&* 验证签名

*public void testSealDetails() {*

*KGOfdHummer hummer = null;*

*try {*

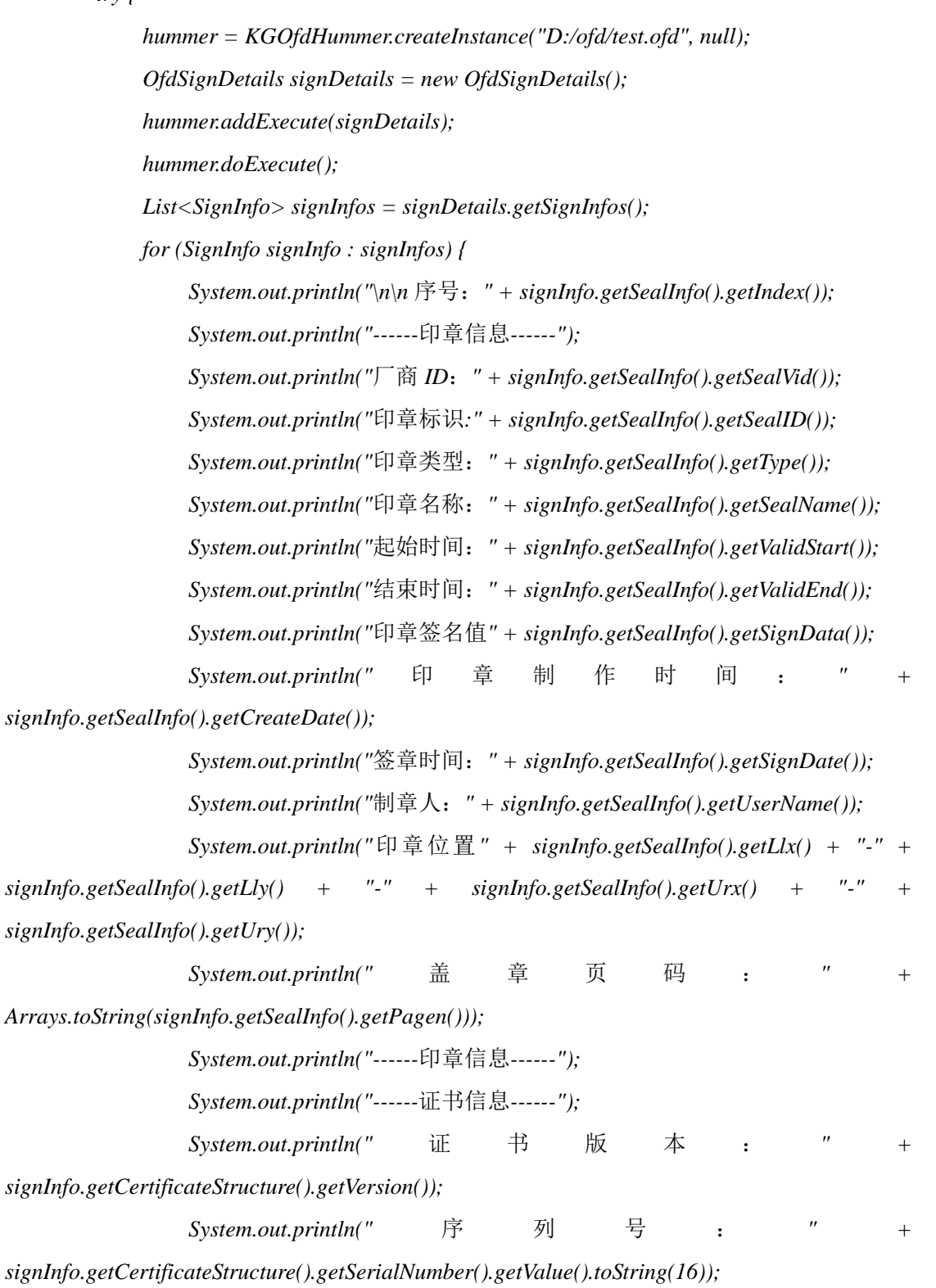

网址:*www.kinggrid.com* 电话:*400-6776-800* 第 *15* 页 共 *20* 页

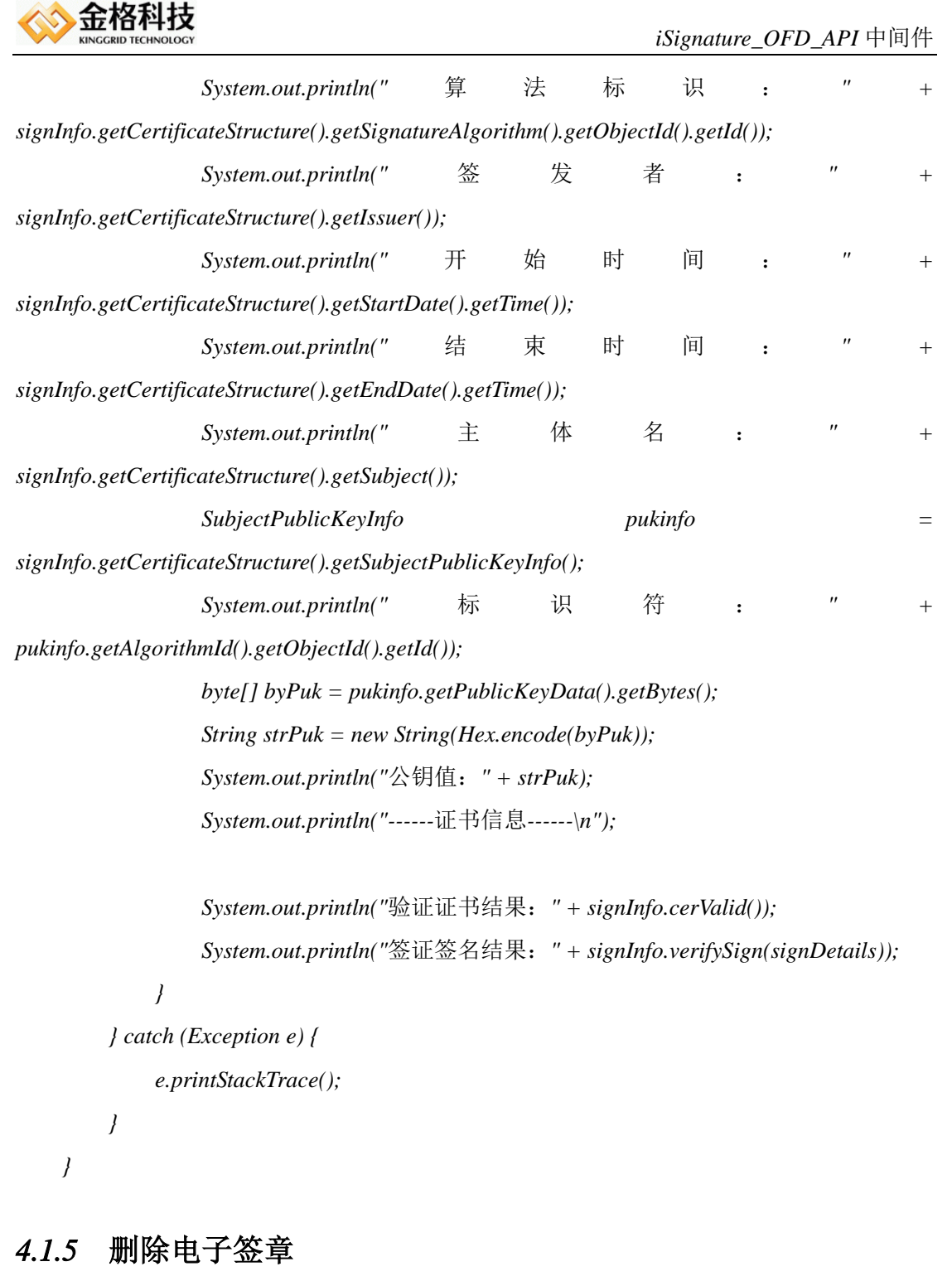

```
public void testDelSignatures(){
```

```
KGOfdHummer hummer = null;
try {
    hummer = KGOfdHummer.createInstance("D:/ofd/test.ofd", null, "D:/ofd/1.ofd");
    DeleteSignature deleteSignature = new DeleteSignature();
    hummer.addExecute(deleteSignature);
    hummer.doExecute();
```
网址:*www.kinggrid.com* 电话:*400-6776-800* 第 *16* 页 共 *20* 页

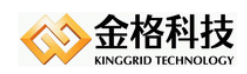

```
} catch (Exception e) {
     e.printStackTrace();
}
```
<span id="page-16-0"></span>*}*

### *4.1.6* 骑缝章及双侧

```
public void testSigntureQfz() {
    KGOfdHummer hummer = null;
    try {
         hummer = KGOfdHummer.createInstance("D:/ofd/test.ofd", null, "D:/ofd/1.ofd");
         File cer = new File("D:/ofd/servercert.cer");
         String url = "http://171.34.78.70:8899/iSignatureServer/OfficeServer.jsp";
         OfdElectronicSeal4KG ofdElectronicSeal4KG = new 
OfdElectronicSeal4KG(url,"0672031308030317",null,0);
         ofdElectronicSeal4KG.setInfomation(new 
SignatureInterByServer(ofdElectronicSeal4KG,cer,url));
         ofdElectronicSeal4KG.qfz(2,KGQfzModeEnum.ALLPAGE, 100);
         ofdElectronicSeal4KG.qfzBilateralOff(60);
         hummer.addExecute(ofdElectronicSeal4KG);
         hummer.doExecute();
    } catch (Exception e) {
         e.printStackTrace();
     }
```
*}*

### 4.2 批注实例

### *4.2.1* 插入批注实例

```
合并阅读器 KGReader 导出的批注信息。
public void testAnnot() {
       try {
```

```
OfdAnnotations ofdAnnot = new OfdAnnotations();
String data = "Annotation Information";
```
网址:*www.kinggrid.com* 电话:*400-6776-800* 第 *17* 页 共 *20* 页

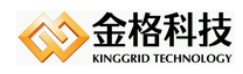

*}*

```
ofdAnnot.addAnnotationByStr("D:/ofd/test.ofd", data);
}catch (Exception e) {
     e.printStackTrace();
}
```
### *4.2.2* 删除批注实例

```
public void testDeleteAnnot() {
         KGOfdHummer hummer = null;
         try {
             hummer = KGOfdHummer.createInstance("D:/ofd/test.ofd", null, 
"D:/ofd/delete.ofd");
             DeleteAnnotations deleteAnnotations = new DeleteAnnotations();
             deleteAnnotations.setCreator("国泰");
// deleteAnnotations.setSubtype(AnnoteType.Pencil);
             hummer.addExecute(deleteAnnotations);
             hummer.doExecute();
         } catch (Exception e) {
             e.printStackTrace();
         } 
    }
```
## *5* 其他说明

### 5.1 KGOfdHummerUtils 辅助类说明

类名:*com.kgofd.ofd. KGPdfHummerUtils* 

方法:

*1. public List<Position> getPositionByText(int pageNumber,String text,boolean once)*  说明:查找某页文本所在的位置,返回位置

参数:

 *pageNumber*:页数。

*text*:文本

*once*:是否找到对应文本第一个位置就返回。

#### 返回:

矩形框的位置

```
网址:www.kinggrid.com 电话:400-6776-800 第 18 页 共 20 页
```
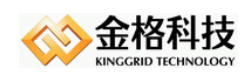

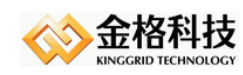

## <span id="page-19-0"></span>*6* 文档声明

本文档内容改动及版本更新将不再另行通知。本文档的范例中使用的人名、公司名和数 据如果没有特别指明,均属虚构。对于本文档、及本文档涉及的技术和产品,江西金格科技 股份有限公司拥有其专利、商标、著作权或其它知识产权,除非得到江西金格科技股份有限 公司的书面许可,本文档不授予这些专利、商标、著作权或其它知识产权的许可。

版权所有 *©*(*2003-2020*) 江西金格科技股份有限公司 *www.kinggrid.com* 保留所有权利。

- *Kinggrid*、*iWebOffice*、*iSignature*和*DBPacket*是江西金格科技股份有限公司的商标。
- 其它标牌和产品名称是其各自公司的商标或注册商标。
- **本文档最后更新时间: 2019.04.10。**

(完)